## **Report Builder - Create Step**

- Overview
- Authoring Options

## Overview

ton

To create a new report click the Create link located on your main navigation bar and select the Report option from the drop down menu.

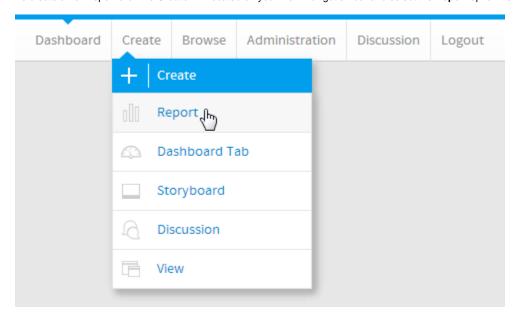

This will open the **Create Report** page. In this step you will select the type of report you wish to create, how you want to write the report and to select the source of the reports data.

Note: Only users with CREATE access to the reporting function will be able to create new reports.

## **Authoring Options**

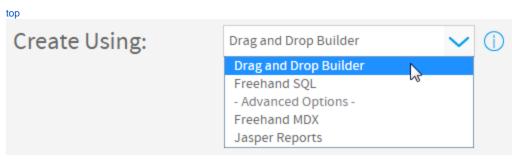

| Drag and<br>Drop<br>Builder | Drag and Drop builder allows users to use a pre-defined data view to build their reports. All business logic is built into the view. CSV Import can take place as part of this builder, if the user has permission to access these options.  See Drag & Drop Builder for more information.  Note: all the Report Builder documentation uses the Drag and Drop Builder unless otherwise specified. |
|-----------------------------|----------------------------------------------------------------------------------------------------|
| Freehand<br>SQL             | These allow the report writer to define the query, rather than using a predefined view.  See Freehand SQL Reports for more information.                                                                                                    |

| Jasper<br>Reports | You can use a Jasper XML report editor such as iReports to create pixel perfect crystal style reports. This definition can be loaded into Yellowfin. |
|-------------------|----------------------------------------------------------------------------------------------------|
|                   | See Jasper XML Reports for more information.                                                                                                    |
| BIRT<br>Reports   | You can create load previously defined BIRT reports into Yellowfin.  See BIRT XML Reports for more information.                                      |
|                   |                                                                                                    |

**Note:** for most users it is recommended that you choose the Drag and Drop report creation method.